## Register your product and get support at www.philips.com/welcome

HTS3260

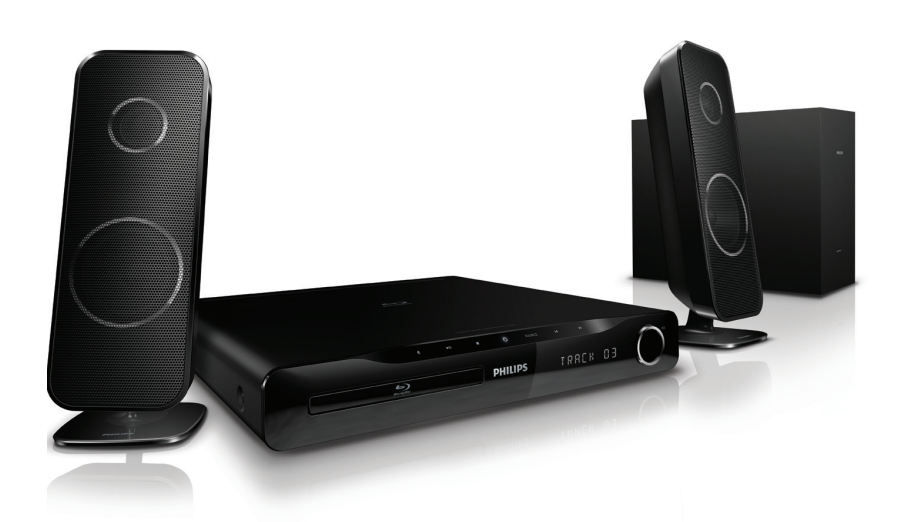

- EN User manual
- DA Brugervejledning
- DE Benutzerhandbuch
- EL Εγχειρίδιο χρήσης
- ES Manual del usuario
- FI Käyttöopas
- FR Mode d'emploi
- IT Manuale utente
- NL Gebruiksaanwijzing
- NO Brukerhåndbok
- PT Manual do utilizador
- SV Användarhandbok
- TR Kullanım kılavuzu

# **PHILIPS**

## Índice

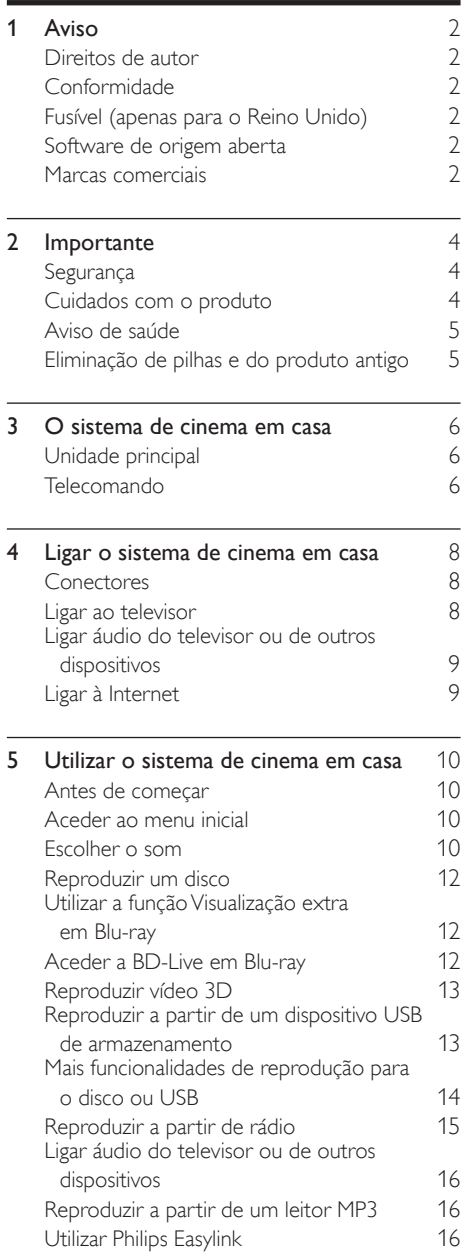

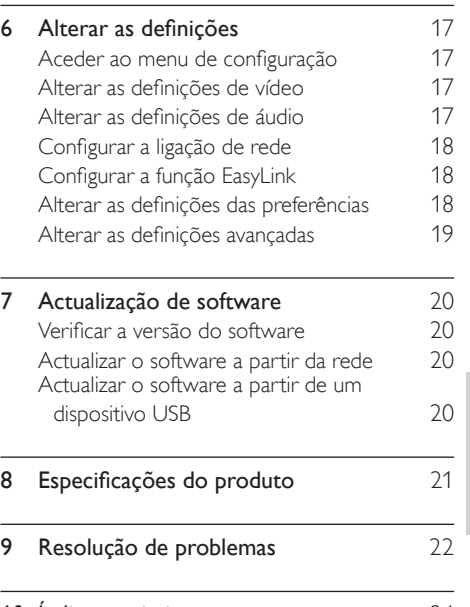

10 Índice remissivo [24](#page-24-0)

1 PT

Português Português

## <span id="page-2-0"></span>1 Aviso

### <span id="page-2-1"></span>Direitos de autor

#### Be responsible Respect copyrights

 $\begin{bmatrix} 1 \\ 1 \\ 1 \\ 1 \end{bmatrix}$ Este item incorpora tecnologia de protecção contra cópia protegida pelas patentes dos E.U.A. e outros direitos de propriedade intelectual da Rovi Corporation. A manipulação e alteração são proibidas.

#### Direitos de autor no Reino Unido

A gravação e reprodução de material pode exigir autorização. Consulte o Copyright Act 1956 e os Performers Protection Acts 1958 a 1972.

## <span id="page-2-2"></span>Conformidade

# $\epsilon$

Este produto cumpre os requisitos essenciais e outras disposições relevantes das Directivas 2006/95/CE (Baixa tensão), 2004/108/CE (CEM).

## <span id="page-2-3"></span>Fusível (apenas para o Reino Unido)

Este produto está equipado com uma ficha revestida aprovada. Caso seja necessário substituir o fusível, deve substituí-lo por um fusível do mesmo valor, conforme indicado na ficha (exemplo 10A).

- 1 Remova a capa do fusível e o fusível.<br>2  $\bigcirc$  fusível de substituição deve estar.
- 2 O fusível de substituição deve estar em conformidade com a norma BS 1362 e deve ter a marca de aprovação da ASTA. Se perder o fusível, contacte o seu revendedor para verificar qual é o tipo correcto.
- **3** Volte a colocar a capa do fusível.

#### Nota

• Para cumprir a directiva CEM (2004/108/CE), a ficha de alimentação deste produto não deve ser separada do cabo de alimentação.

### <span id="page-2-4"></span>Software de origem aberta

A Philips Electronics Singapore Pte Ltd disponibiliza-se a fornecer, mediante pedido, uma cópia do código de origem completo correspondente para pacotes de software de origem aberta com direitos de autor utilizados neste produto, para o qual esta oferta é solicitada pelas respectivas licenças. Esta oferta é válida durante um período máximo de três anos após a compra do produto para qualquer pessoa que receba esta informação. Para obter o código de origem, entre em contacto com open.source@ philips.com. Se preferir não utilizar o correio electrónico ou se não receber o comprovativo de confirmação no espaço de uma semana após o envio da mensagem de correio electrónico para este endereço, escreva para "Open Source Team, Philips Intellectual Property & Standards, P.O. Box 220, 5600 AE Eindhoven, The Netherlands". Se não receber uma confirmação atempada da sua carta, envie uma mensagem de correio electrónico para o endereço acima. Os textos das licenças e os reconhecimentos do software de origem aberta utilizados neste produto estão incluídos num folheto em separado.

### <span id="page-2-5"></span>Marcas comerciais

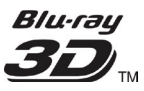

Os logótipos "Blu-ray 3D" e "Blu-ray 3D" são marcas registadas da Blu-ray Disc Association.

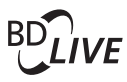

#### BONUSVIEW™

BD LIVE e BONUSVIEW são marcas comerciais da Blu-ray Disc Association.

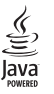

Java e todas as marcas comerciais e logótipos da Java são marcas comerciais ou marcas comerciais registadas da Sun Microsystems, Inc. nos Estados Unidos e/ou noutros países.

## x.v.Colour

x.v.Colour é uma marca comercial da Sony Corporation.

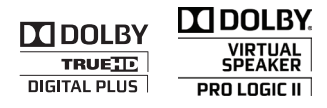

Fabricado sob licença da Dolby Laboratories. Dolby, Pro Logic e o símbolo com o duplo D são marcas comerciais da Dolby Laboratories.

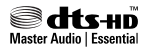

Fabrico sob licença no âmbito das patentes dos E.U.A.: 5.451.942; 5.956.674; 5.974.380; 5.978.762; 6.226.616; 6.487.535; 7.392.195; 7.272.567; 7.333.929; 7.212.872 e outras patentes dos EUA e mundiais emitidas e pendentes. DTS e o símbolo são marcas registadas, & DTS-HD, DTS-HD Master Audio | Essential e os logótipos DTS são marcas registadas da DTS, Inc. O produto inclui software. © DTS, Inc. Todos os direitos reservados.

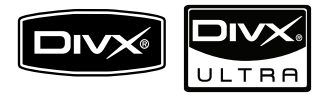

DivX®, DivX Certified® e os logótipos associados são marcas comerciais da DivX, Inc., sendo utilizadas sob licença.

DivX Ultra® Certified para reproduzir vídeo DivX® com funcionalidades avançadas e conteúdo superior.

SOBRE O VÍDEO DIVX: DivX® é um formato digital de vídeo criado pela DivX, Inc. Este dispositivo está oficialmente certificado pela DivX para reprodução de vídeo DivX. Para mais informação e ferramentas de software para converter os seus ficheiros em vídeo DivX, visite o site www.divx.com.

SOBRE O DIVX VIDEO-ON-DEMAND: Este dispositivo DivX Certified ® tem de ser registado para poder reproduzir conteúdos DivX de Video-on-Demand (VOD). Para gerar o código de registo, localize a secção DivX VOD no menu de configuração do seu dispositivo. Aceda a vod. divx.com e introduza este código para concluir o processo de registo e obter mais informações sobre o DivX VOD.

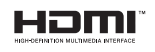

HDMI e o logótipo HDMI e High-Definition Multimedia Interface são marcas comerciais ou registadas da HDMI licensing LLC.

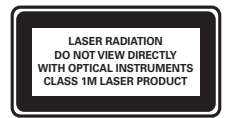

## <span id="page-4-0"></span>2 Importante

Leia e compreenda todas as instruções antes de utilizar o sistema de cinema em casa. No caso de danos decorrentes do não cumprimento destas instruções, a garantia não se aplica.

## <span id="page-4-1"></span>Segurança

#### Risco de choque eléctrico ou incêndio!

- Nunca exponha o produto e os acessórios à chuva ou água. Nunca coloque recipientes com líquidos, tais como jarras, próximos do produto. Se forem derramados líquidos sobre o produto, desligue-o imediatamente da tomada. Contacte o Apoio ao Cliente da Philips para que o produto seja verificado antes de ser utilizado.
- Nunca coloque o produto e os acessórios perto de chamas ou fontes de calor, incluindo a exposição solar directa.
- Nunca insira objectos nos orifícios de ventilação ou noutras aberturas do produto.
- Quando a ficha de alimentação ou o dispositivo de ligação de um aparelho forem utilizados como dispositivo de desactivação, o dispositivo de desactivação deve estar pronto para ser utilizado de imediato.
- Desligue o produto da tomada eléctrica antes de tempestades com relâmpagos.
- Quando desligar o cabo de alimentação, puxe sempre pela ficha e nunca pelo cabo.

#### Risco de curto-circuito ou incêndio!

Antes de ligar o produto à tomada eléctrica, certifique-se de que a tensão corresponde ao valor impresso na parte de trás ou de baixo do produto. Nunca ligue o produto à tomada eléctrica se a tensão for diferente.

#### Risco de ferimentos ou danos no sistema de cinema em casa!

Com produtos montáveis na parede, utilize apenas o suporte fornecido para montagem na parede. Fixe o suporte de montagem a uma parede que suporte o peso total do produto e do suporte. A Koninklijke Philips Electronics N.V. não se responsabiliza por uma montagem imprópria na parede que resulte em acidentes ou ferimentos.

- Com altifalantes com suportes, utilize apenas os suportes fornecidos. Fixe os altifalantes firmemente nos suportes. Coloque os suportes montados numa superfície plana que sustente o seu peso e o do altifalante.
- Nunca coloque o produto ou quaisquer outros objectos sobre o cabo de alimentação ou qualquer outro equipamento eléctrico.
- Se o produto for transportado a temperaturas inferiores a 5 °C, desembale o produto e aguarde até que a sua temperatura seja igual à temperatura ambiente, antes de ligá-lo à tomada eléctrica.
- Emite radiações de laser visíveis e invisíveis quando aberta. Evite a exposição ao feixe.
- Não toque na lente óptica no interior do compartimento do disco.

#### Risco de sobreaquecimento!

• Nunca instale este produto num espaço confinado. Deixe sempre um espaço de, pelo menos, 10 cm à volta do produto para permitir uma ventilação adequada. Certifique-se de que as cortinas ou outros objectos nunca cobrem os orifícios de ventilação do produto.

#### Risco de contaminação!

- Não misture pilhas (velhas com novas, de carbono com alcalinas, etc.).
- Retire as pilhas se estiverem gastas ou se não pretender utilizar o telecomando por um longo período de tempo.
- As pilhas contêm substâncias químicas e devem ser eliminadas correctamente.

## <span id="page-4-2"></span>Cuidados com o produto

- Não coloque outros objectos que não discos dentro da gaveta do disco.
- Não coloque discos deformados ou partidos dentro da gaveta do disco.
- Retire os discos da gaveta do disco se não for utilizar o produto durante um longo período de tempo.
- Utilize apenas panos de microfibras para limpar o produto.

## <span id="page-5-0"></span>Aviso de saúde

Se padecer, ou se tiver antecedentes na família, de epilepsia ou de ataques despoletados por fotossensibilidade, consulte um médico antes de se expor a fontes de luz intermitente, sequências rápidas de imagem ou visualização a 3D.

Para evitar desconforto, como vertigem, dor de cabeça ou desorientação, não recomendamos a visualização a 3D durante longos períodos de tempo. Se sentir qualquer desconforto, interrompa a visualização a 3D e não inicie nenhuma actividade potencialmente arriscada (por exemplo, conduzir um automóvel) até que os sintomas desapareçam. Se os sintomas persistirem, não retome a visualização a 3D sem consultar um médico primeiro.

Os pais devem monitorizar as crianças durante a visualização a 3D e assegurar-se de que estas não sentem nenhum desconforto, como mencionado acima. A visualização a 3D não é recomendada para crianças com idade inferior a seis anos, uma vez que o seu sistema visual não se encontra completamente desenvolvido.

## <span id="page-5-1"></span>Eliminação de pilhas e do produto antigo

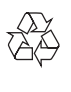

O produto foi concebido e fabricado com materiais e componentes de alta qualidade, que podem ser reciclados e reutilizados.

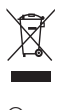

Quando um produto tem este símbolo de um contentor de lixo com rodas e uma cruz sobreposta, significa que o produto é abrangido pela Directiva Europeia 2002/96/CE. Informe-se acerca do sistema de recolha selectiva local para produtos eléctricos e electrónicos.

Proceda de acordo com as regulamentações locais e não elimine os seus antigos produtos juntamente com o lixo doméstico.

A eliminação correcta do seu produto antigo evita potenciais consequências nocivas para o ambiente e para a saúde pública.

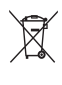

O produto contém pilhas abrangidas pela Directiva Europeia 2006/66/CE, as quais não podem ser eliminadas juntamente com o lixo doméstico.

Informe-se acerca dos regulamentos locais relativos ao sistema de recolha selectiva de pilhas, uma vez que a correcta eliminação ajuda a evitar consequências nocivas para o meio ambiente e para a saúde pública.

## <span id="page-6-0"></span>3 O sistema de cinema em casa

Parabéns pela compra do seu produto e bemvindo à Philips! Para tirar o máximo partido da assistência oferecida pela Philips, registe o sistema de cinema em casa em: www.philips.com/welcome.

## <span id="page-6-1"></span>Unidade principal

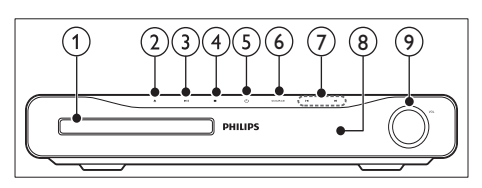

- (1) Compartimento do disco
- $(2)$   $\triangle$  (Abrir/Fechar)

Abre ou fecha o compartimento do disco.

 $(3)$  **DII** (Reproduzir/Pausar)

Inicia, faz uma pausa ou retoma a reprodução.

- $(4)$  **II** (Parar)
	- Pára a reprodução.
	- No modo de rádio, apaga a estação de rádio predefinida actualmente.

#### $(5)$   $\circ$  (Standby-Ligado)

Liga o sistema de cinema em casa ou muda-o para o modo de espera.

 $(6)$  SOURCE

Selecciona uma fonte de áudio/vídeo para o sistema de cinema em casa.

- $(7)$  14/M
	- Salta para a faixa, capítulo ou ficheiro anterior ou seguinte.
	- No modo de rádio, selecciona uma estação de rádio programada.
- $\left( 8\right)$  Painel de apresentação
- $(9)$  Roda de controlo do volume

## <span id="page-6-2"></span>Telecomando

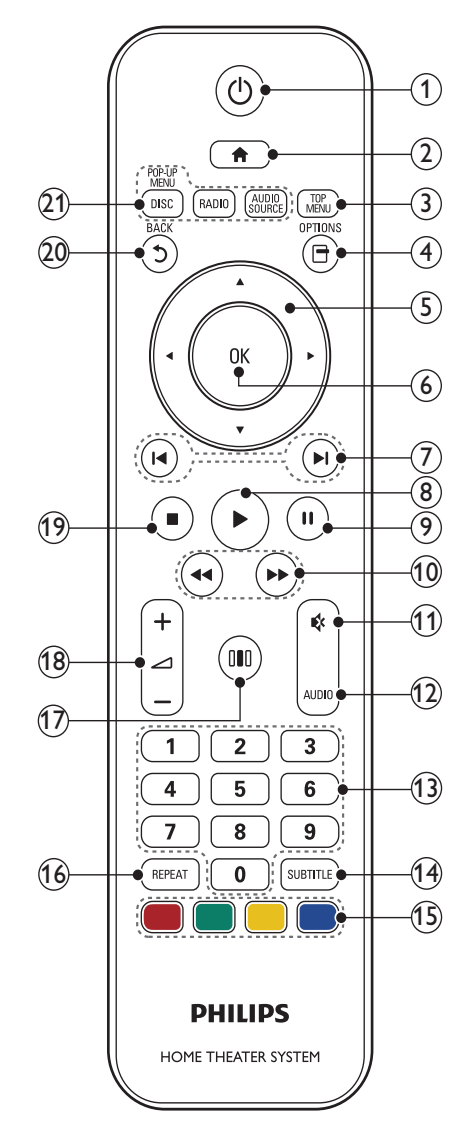

- $(1)$   $\circ$  (Standby-Ligado)
	- Liga o sistema de cinema em casa ou muda-o para o modo de espera.
	- Com a função EasyLink activada, mantenha premido durante, pelo menos, três segundos para mudar todos os dispositivos compatíveis com HDMI CEC para o modo de espera.

#### $\left( 2\right)$  **d** (Menu inicial)

Acede ao menu inicial.

#### (3) TOP MENU

Acede ao menu principal de um disco de vídeo.

- $(4)$   $\Box$  (Opções)
	- Acede a mais opções de reprodução durante a reprodução.
	- No modo de rádio, programa estações de rádio.

#### (5) Botões de navegação

- Navega pelos menus.
- No modo de rádio, prima esquerda ou direita para iniciar a procura automática.
- $(6)$  OK

Confirma uma entrada ou selecção.

#### $(7)$   $\blacktriangleright$  / $\blacktriangleright$  / (Anterior/Seguinte)

- Salta para a faixa, capítulo ou ficheiro anterior ou seguinte.
- No modo de rádio, selecciona uma estação de rádio programada.

#### $(8)$   $\blacktriangleright$  (Reprodução)

Inicia ou retoma a reprodução.

(9) II (Pausa)

Pausa a reprodução.

(10) 44/ $\blacktriangleright$  (Retrocesso rápido / Avanço rápido)

> Avanço ou retrocesso rápido. Prima repetidamente para alterar a velocidade de pesquisa.

 $(11)$   $\quad$  (Sem som)

Desactiva o som ou repõe o volume.

 $(12)$  AUDIO

No modo de vídeo, alternar entre idiomas de áudio.

No modo de rádio, alternar entre estéreo e mono.

#### (13) Botões numéricos

Selecciona um item para reproduzir.

 $(14)$  SUBTITLE

Selecciona o idioma das legendas para vídeo.

#### (15) Botões coloridos

Apenas discos Blu-ray: seleccionar uma tarefa ou opção.

#### $(16)$  REPEAT

Selecciona ou desactiva o modo de repetição.

#### $(17)$  IIII (Opções de som)

Acede ou sai de várias opções de som.

 $(18)$   $\angle$  +/- (Volume)

Aumenta ou diminui o volume.

#### $(19)$  (Parar)

- Pára a reprodução.
- Mantenha premido para ejectar o disco ou abrir o compartimento do disco.
- No modo de rádio, apaga a estação de rádio predefinida actualmente.

#### $(20)$  5 (Atrás)

Regressa a um ecrã anterior do menu.

#### $(21)$  Botões fonte

- DISC / POP-UP MENU: Passar para a fonte de disco. Aceder ao menu de disco de um disco DVD ou ao menu de contexto de um disco Blu-ray.
- RADIO : Muda para rádio FM.
- AUDIO SOURCE : Selecciona uma fonte de entrada de áudio.

## <span id="page-8-0"></span>4 Ligar o sistema de cinema em casa

Esta secção ajuda-o a ligar o sistema de cinema em casa a um televisor e a outros dispositivos. As ligações básicas do sistema de cinema em casa aos seus acessórios são apresentadas na Instalação Rápida. Para um guia interactivo global, consulte www.connectivityguide.philips.com.

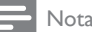

- Consulte a placa do modelo na parte posterior ou na parte de baixo do produto para obter informações sobre a sua identificação e os níveis de energia.
- Antes de realizar ou alterar quaisquer ligações, confirme que todos os dispositivos foram desligados da tomada eléctrica.

## <span id="page-8-1"></span>Conectores

#### Conectores posteriores

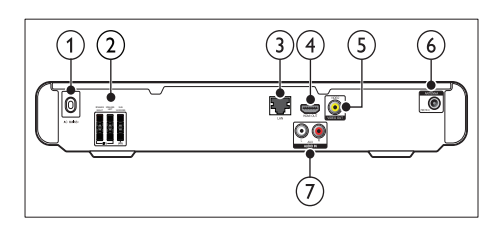

 $(1)$  AC MAINS~

Liga à fonte de alimentação.

(2) SPEAKERS

Liga aos altifalantes e subwoofer fornecidos.

 $(3)$  LAN

Liga à entrada LAN num modem de banda larga ou router.

 $(4)$  HDMI OUT

Liga à entrada HDMI no televisor.

 $(5)$  VIDEO OUT-VIDEO

Liga à entrada de vídeo composto no televisor.

#### $(6)$  FM ANTENNA

Liga a antena FM para a recepção de rádio.

#### $(7)$  AUDIO IN

Liga à saída de vídeo analógica no televisor ou num dispositivo analógico.

#### Conectores laterais

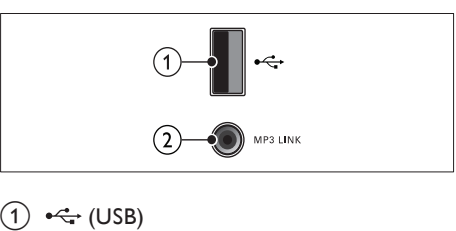

Entrada de áudio, vídeo ou imagem de um dispositivo USB de armazenamento.

#### $\widehat{2}$  MP3 LINK

Entrada de áudio de um leitor de MP3.

### <span id="page-8-2"></span>Ligar ao televisor

Ligue o sistema de cinema em casa directamente a um televisor através de um dos seguintes conectores (ordenado da qualidade mais alta para a qualidade de base):

- **HDMI**
- Vídeo composto

#### Opção 1: ligar ao televisor através de **HDMI**

#### Nota

- Se o HDTV possuir um conector DVI, ligue com um adaptador HDMI/DVI.
- Se o televisor suportar EasyLink HDMI CEC, controle o sistema de cinema em casa e o televisor com [um único telecomando](#page-16-2) (consulte 'Utilizar Philips Easylink' na página [16\)](#page-16-2).

#### (Cabo não fornecido)

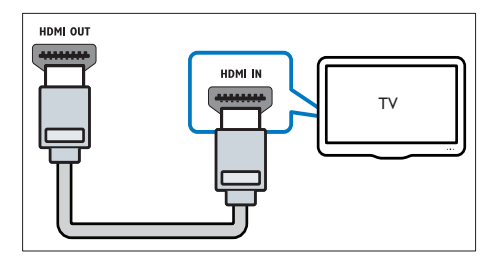

#### Opção 2: ligar ao televisor através de vídeo composto (CVBS)

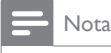

• O cabo ou o conector de vídeo composto podem ter a indicação AV IN, VIDEO IN, COMPOSITE ou BASEBAND.

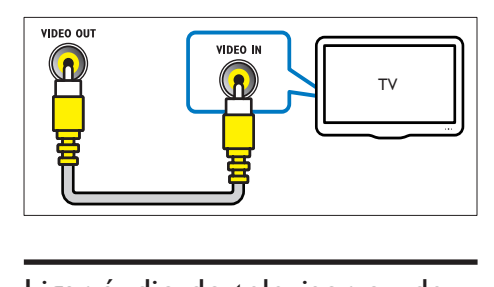

## <span id="page-9-0"></span>Ligar áudio do televisor ou de outros dispositivos

Utilize o sistema de cinema em casa para reproduzir áudio do televisor ou de outros dispositivos, tais como um descodificador de cabo.

### Dica

• Prima AUDIO SOURCE para seleccionar a saída de áudio da sua ligação.

#### Opção 1: ligar áudio através de cabos áudio analógicos

(Cabo não fornecido)

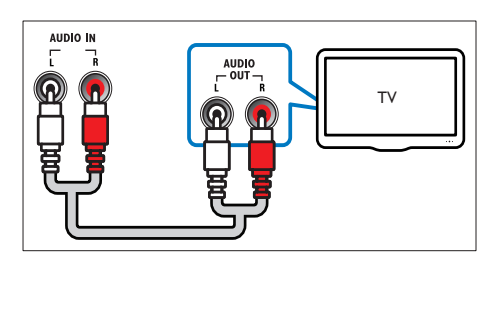

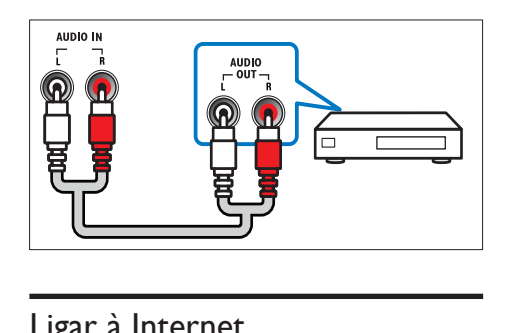

## <span id="page-9-1"></span>Ligar à Internet

Ligue o sistema de cinema em casa à rede de Internet e desfrute de:

- Aplicações BD-Live: aceda a alguns serviços exclusivos de [discos Blu-ray](#page-12-2) (consulte 'Aceder a BD-Live em Blu-ray' na página [12\)](#page-12-2) com BD-Live.
- Actualização de software: actualize o software do sistema de cinema em casa através da [rede](#page-20-2) (consulte 'Actualizar o software a partir da rede' na página [20](#page-20-2)).

#### Do que necessita:

- Um router de rede (com DHCP activado).
- Um cabo de rede (RJ45).
- Para a aplicação BD-Live e actualizações de software, certifique-se de que o router da rede tem acesso à Internet e a firewall está desactivada.

(Cabo não fornecido)

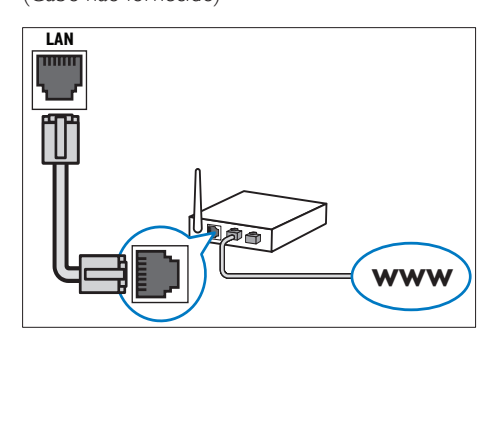

#### <span id="page-10-4"></span>Configurar a ligação de rede

- $1$  Ligar o sistema de cinema em casa a um modem ou [router](#page-9-1) (consulte 'Ligar à Internet' na página [9\)](#page-9-1) de banda larga.
- $2$  Ligar o televisor e mudar para a fonte correcta para o sistema de cinema em casa.
- $\frac{3}{4}$  Prima  $\triangle$  (Menu inicial).
- Seleccione *[Configuração]* e, em seguida, prima OK.
- $5$  Seleccione [Rede] > [Instalação de rede] e, em seguida prima OK.
- $6$  Seleccione **[Com fios (Ethernet)]** e, em seguida, prima OK.
- 7 Seleccione[Automático (recomendado)] ou [Manual (avançado)] e, em seguida, prima OK.
- 8 Siga as instruções no televisor para completar a configuração.
	- » O sistema de cinema em casa liga-se à Internet. Se a ligação falhar, seleccione [Tentar de novo] e prima OK.
- 9 Seleccione [Concluir] e prima OK para sair.

#### Atenção

• Familiarize-se com o router de rede, com o software de servidor multimédia e com os princípios de rede antes de tentar ligar o sistema de cinema em casa a uma rede de computadores. Caso seja necessário, leia a documentação que acompanha os componentes de rede. A Philips não se responsabiliza por dados perdidos, danificados ou corrompidos.

## <span id="page-10-0"></span>5 Utilizar o sistema de cinema em casa

Esta secção ajuda-o a utilizar o sistema de cinema em casa para reproduzir conteúdos multimédia de uma vasta gama de fontes.

## <span id="page-10-1"></span>Antes de começar

Certifique-se de que:

- Efectue as ligações necessárias e complete a configuração conforme descrito na Instalação Rápida.
- Ligue o televisor à fonte correcta do sistema de cinema em casa.

## <span id="page-10-2"></span>Aceder ao menu inicial

O menu inicial permite aceder a dispositivos ligados, a definições de áudio e vídeo e outras funcionalidades.

- **1** Prima  $\triangle$  (Menu inicial).
	- » O menu inicial é apresentado.
- 2 Prima os Botões de navegação e OK para seleccionar o seguinte:
	- **Treproduzir discol** : Inicia a reprodução do disco.
	- **[Navegar USB]** : Acede ao explorador de conteúdos do dispositivo de armazenamento USB ligado.
	- [Configuração] : Acede aos menus para alterar a imagem, som e outras definições.

### <span id="page-10-3"></span>Escolher o som

Esta secção ajuda-o a escolher o som ideal para vídeo ou música.

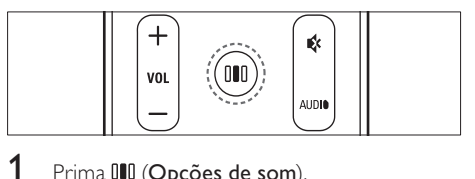

 $1$  Prima  $11$  (Opções de som).

2 Prima os Botões de navegação (esquerda/ direita) para aceder às opções de som.

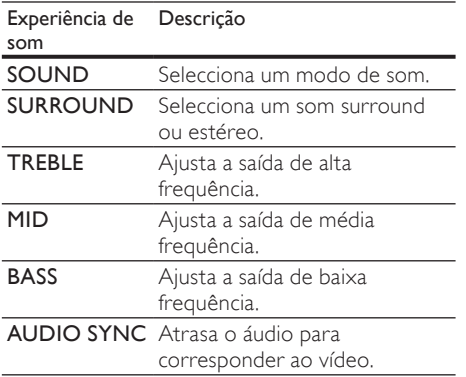

- $3$  Seleccione uma opção e, em seguida, prima OK.
- Prima 5 (Atrás) para sair.

Se não premir um botão num intervalo de cinco segundos, sai automaticamente do menu.

#### <span id="page-11-2"></span>Alterar o modo de som

Seleccionar os modos de som predefinidos para se adaptarem ao vídeo ou à música.

- 1 Prima DD (Opções de som).<br>2 Seleccione SOUND e em s
- Seleccione **SOUND** e, em seguida, prima OK.
- $3$  Prima os **Botões de navegação** (para cima/ para baixo) para seleccionar as definições seguintes:
	- ACTION/ROCK : Gama baixa e alta melhoradas. Ideal para filmes de acção e para música rock ou pop.
	- DRAMA/JAZZ : Gama intermédia e alta nítidas. Ideal para dramas e para música jazz.
	- CONCERT/CLASSIC: Som neutro. Ideal para concertos ao vivo e para música clássica.
	- SPORTS : Frequência de gama intermédia moderada e efeitos surround para obter vozes nítidas e recriar a atmosfera de um evento desportivo ao vivo.
- Prima OK para confirmar a escolha.

#### <span id="page-11-3"></span>Alterar o modo de som surround

Experimente a sensação do som envolvente com os modos de som surround.

- **1** Prima IIII (Opções de som).<br>**2** Seleccione SURROUND e
- Seleccione **SURROUND** e, em seguida, prima OK.
- $3$  Prima os Botões de navegação (para cima/ para baixo) para seleccionar as definições seguintes:
	- DOLBY VS : Dolby Virtual Speaker.
	- **STEREO** : Som estéreo de dois canais. Ideal para ouvir música.
- Prima OK para confirmar a escolha.

#### <span id="page-11-1"></span>Alterar os sons agudos, intermédios e graves

Alterar as definições da alta frequência (agudos), da frequência intermédia (intermédios) e da baixa frequência (graves) do sistema de cinema em casa para se adaptar ao seu vídeo ou música.

- 1 Prima IIII (Opções de som).<br>2 Seleccionar TREBLE MID o
- Seleccionar TREBLE, MID ou BASS e premir OK.
- $3$  Prima os Botões de navegação (para cima/para baixo) para ajustar o nível de frequência.
- Prima OK para confirmar.

#### <span id="page-11-0"></span>Sincronizar áudio com vídeo

Se o áudio e o vídeo não estiverem sincronizados, pode retardar o áudio para se sincronizar com o vídeo.

- 1 Prima IIII (Opções de som).<br>2 Seleccione AUDIO SYNC e
- Seleccione **AUDIO SYNC** e, em seguida, prima OK.
- 3 Prima os Botões de navegação (para cima/ para baixo) para sincronizar o áudio e o vídeo.
- 4 Prima OK para confirmar.

#### Nota

• A sincronização labial áudio só está disponível quando reproduz um vídeo.

## <span id="page-12-0"></span>Reproduzir um disco

O sistema de cinema em casa pode reproduzir uma grande variedade de discos, incluindo vídeo, áudio e combinações de multimédia (por exemplo, um CD-R que contenha imagens JPEG e música MP3).

- 1 Introduza um disco no sistema de cinema em casa.
- 2 Prima DISC ou seleccione [reproduzir disco] no menu inicial e prima OK.
	- » O disco é reproduzido ou é apresentado o menu principal do disco.
- $3$  Prima os seguintes botões para controlar a reprodução:

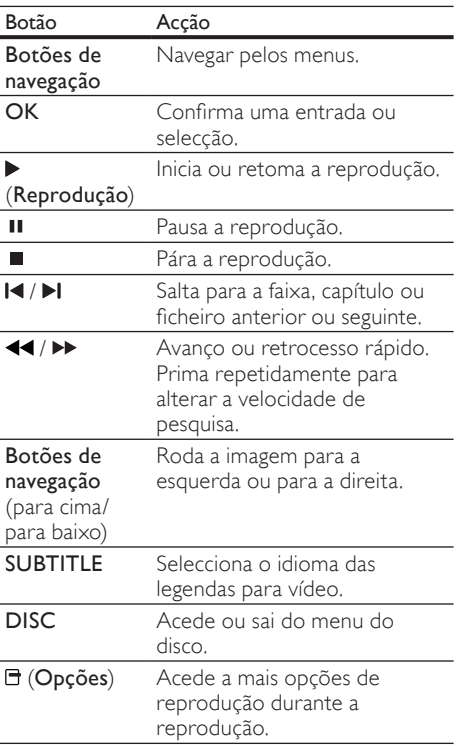

## <span id="page-12-1"></span>Utilizar a função Visualização extra em Blu-ray

Os discos Blu-ray que suportam a função Bonus View (Visualização extra) (também denominada Picture-In-Picture) permitem visualizar conteúdos especiais, como os comentários dos realizadores, enquanto vê o filme.

- 1 Se necessário, active a BonusView (ou Picture-In-Picture) no menu do disco Bluray.
- 2 Durante a reprodução do filme, prima  $\Box$ (Opções).

» O menu de opções é apresentado.

- $3$  Seleccione **[Seleccão PIP] > [PIP]** e, em seguida prima OK.
	- » As opções PIP [1]/[2] dependem dos conteúdos de vídeo.
	- » O vídeo Picture-In-Picture é apresentado numa janela pequena.
- 4 Seleccione [2° idioma áudio] ou [2° idioma legendas] e prima OK.
- $5$  Seleccione o idioma para reprodução e prima OK.

Nota

• Para desligar a Bonus View (Picture-in-Picture), prima  $\Box$  (Opções), seleccione [Selecção PIP] > [Desligar] e prima OK.

## <span id="page-12-2"></span>Aceder a BD-Live em Blu-ray

Os discos Blu-ray com BD-Live incluem serviços exclusivos, como filmes e outros bónus on-line.

- 1 Prepare a ligação à Internet e configure a [rede](#page-9-1) (consulte 'Ligar à Internet' na página [9](#page-9-1)).
- $2$  Ligue o dispositivo USB de armazenamento ao sistema de cinema em casa.
- **3** Seleccione o ícone de BD-Live no menu do disco e, em seguida, prima OK.
	- » A função BD-Live começa a transferência. O tempo de transferência depende do disco e da sua ligação à Internet.
- 4 Prima os Botões de navegação para navegar na BD-Live.
- $5$  Prima OK para seleccionar um item.

#### Nota

- A gama de serviços BD-Live depende do disco.
- Quando utiliza a função BD-Live, o fornecedor de conteúdos acede aos dados do disco e do sistema de cinema em casa.
- Utilize um dispositivo de armazenamento USB com 1 GB, no mínimo, de espaço livre para guardar os ficheiros transferidos.
- Se a memória for insuficiente para transferir conteúdos BD-Live, liberte espaço na memória.

### <span id="page-13-0"></span>Reproduzir vídeo 3D

O seu sistema de cinema em casa pode reproduzir vídeos 3D em televisores 3D.

#### Antes de começar, assegure-se de que:

- o seu televisor é 3D e está ligado ao seu sistema de cinema em casa através de HDMI,
- o seu disco é um disco Blu-ray 3D e
- tem óculos 3D compatíveis com o seu televisor 3D.

Para reproduzir vídeo 3D

- 1 Insira um disco Blu-ray 3D no seu sistema de cinema em casa.
	- » O seu televisor muda para a fonte HDMI correcta e o disco é reproduzido automaticamente.
- $2$  Se o disco não for reproduzido automaticamente, prima DISC ou seleccione **[reproduzir disco]** no menu inicial e, em seguida, prima OK.
- 3 Prima os botões de reprodução para controlar a reprodução. Quando procura para a frente ou para trás e noutros modos de reprodução, o vídeo é a apresentado em 2D. Este regressa ao 3D quando volta à reprodução normal.
- 4 Coloque os óculos 3D e desfrute dos efeitos 3D.

#### <span id="page-13-2"></span>Reproduzir discos 3D em 2D

- $\frac{1}{2}$  Prima  $\triangle$  (Menu inicial).
- Seleccione [Configuração] > [Vídeo] > [Vídeo 3D Blu-ray] > [Desligar].
- $\frac{3}{4}$  Prima OK.
- Reproduza o seu disco Blu-ray 3D.
	- » O vídeo 3D é apresentação a 2D.

## <span id="page-13-1"></span>Reproduzir a partir de um dispositivo USB de armazenamento

O sistema de cinema em casa está equipado com um conector USB que permite visualizar fotografias, ouvir música ou ver filmes armazenados num dispositivo USB de armazenamento.

- **1** Ligue o dispositivo USB de armazenamento ao sistema de cinema em casa.
- 2 Prima  $\triangle$  (Menu inicial).

» O menu inicial é apresentado.

- 3 Seleccione [Navegar USB] e, em seguida, prima OK.
	- » Aparece um navegador de conteúdos.
- 4 Seleccione um ficheiro e, em seguida, prima OK.
- $5$  Prima os botões de reprodução para controlar a [reprodução](#page-12-0) (consulte 'Reproduzir um disco' na página [12](#page-12-0)).

#### Nota

- Se o dispositivo USB de armazenamento não encaixar no conector, utilize um cabo de extensão USB.
- O sistema de cinema em casa não é compatível com câmaras digitais que necessitem de um programa informático para apresentar fotografias.
- O dispositivo de armazenamento USB deve estar em conformidade com a classe de armazenamento em massa e ter a formatação FAT, DOS ou NTFS.

## <span id="page-14-0"></span>Mais funcionalidades de reprodução para o disco ou USB

Estão disponíveis várias funções avançadas para reprodução de vídeo ou imagens a partir de um disco ou dispositivo USB de armazenamento.

#### <span id="page-14-2"></span>Utilizar opções de vídeo

Aceder a diversas funções úteis enquanto está a ver vídeo.

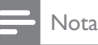

- As opções de vídeo disponíveis dependem da fonte de vídeo.
- $1$  Prima  $\boxdot$  (Opções).
	- » É apresentado o menu de opções de vídeo.
- 2 Prima os Botões de navegação e OK para seleccionar e ajustar:
	- [Idioma áudio] : Selecciona o idioma de áudio para vídeo.
	- [Idioma legendas] : Selecciona o idioma das legendas para vídeo.
	- [Ajuste de legendas] : Ajusta a posição das legendas no ecrã.
	- [Info] : Apresenta informações sobre o que está a ser reproduzido.
	- [Conj. caract.] : Selecciona um conjunto de caracteres compatível com as legendas do DivX.
	- [Pesquisa por hora] : Avança para uma secção específica do vídeo ao introduzir a hora da cena.
	- [2<sup>°</sup> idioma áudio] : Selecciona um segundo idioma de áudio para reprodução.
	- [2º idioma legendas] : Selecciona um segundo idioma de legendas para reprodução.
	- [Títulos] : Selecciona um título específico.
	- [Capítulos] : Selecciona um capítulo específico.
	- [Lista de ângulos] : Selecciona um ângulo de câmara diferente.
	- **[Menus]** : Apresenta o menu do disco.
- [Selecção PIP] : Apresenta a janela Picture-in-Picture (Imagem-emimagem).
- **[Zoom]** : Aumenta o zoom de uma cena de vídeo ou imagem. Prima os Botões de navegação (esquerda/ direita) para seleccionar um factor de zoom.
- [Repetir] : Repete um capítulo ou título.
- **[Repetir A-B]** : Marca dois pontos dentro de um capítulo ou faixa para repetição da reprodução ou desliga o modo de repetição.
- [Definições da imagem] : Selecciona uma definição de cor predefinida.

#### <span id="page-14-1"></span>Utilizar opções de imagens

Aceder a diversas funções úteis enquanto está a ver imagens.

- 1 Prima  $\equiv$  (Opções).
	- » É apresentado o menu de opções de imagem.
- 2 Prima os Botões de navegação e OK para seleccionar e ajustar:
	- [Rodar +90] : Roda a imagem 90 graus para a direita.
	- **[Rodar -90]** : Roda a imagem 90 graus para a esquerda.
	- [Zoom] : Aumenta o zoom de uma cena de vídeo ou imagem. Prima os Botões de navegação (esquerda/ direita) para seleccionar um factor de zoom.
	- [Info] : Apresenta a informação da imagem.
	- [Duração/diapositivo] : Define a velocidade de apresentação de cada imagem numa apresentação de diapositivos.
	- [Animação de diap.] : Selecciona a animação para a apresentação de diapositivos.
	- [Definições da imagem] : Selecciona uma definição de cor predefinida.
	- [Repetir] : Repete uma pasta seleccionada.

#### Utilizar opções de áudio

Aceder a funções úteis enquanto é reproduzido áudio.

- $1$  Prima  $\exists$  (Opções) repetidamente para percorrer as seguintes funções:
	- REPEAT TRACK : Repete a faixa actual.
	- REPEAT DISC : Repete todas as faixas do disco ou pasta.
	- REPEAT RANDOM : Reproduz faixas de áudio por ordem aleatória.
	- REPEAT OFF : Desliga o modo de repetição.

#### <span id="page-15-1"></span>Reproduzir uma apresentação de diapositivos musical

Reproduza música e fotografias simultaneamente para criar uma apresentação de diapositivos musical.

- 1 Seleccione uma faixa de música e prima OK.
- **2** Prima  $\mathfrak{I}$  (Atrás) e avance para a pasta de imagens.
- $3$  Seleccione uma imagem e prima OK para iniciar a apresentação de diapositivos.
- $4$  Prima  $\blacksquare$  para parar a apresentação de diapositivos.
- $5$  Prima  $\blacksquare$  novamente para parar a reprodução de música.

### <span id="page-15-0"></span>Reproduzir a partir de rádio

O sistema de cinema em casa pode memorizar até 40 estações de rádio.

- 1 Verifique se a antena FM está ligada.<br>2 Prima **BADIO**
- 2 Prima RADIO.
	- » "AUTO INSTALL...PRESS PLAY' é apresentado no visor se ainda não tiver instalado nenhuma estação de rádio. Prima (Reprodução).

 $3$  Prima os seguintes botões para controlar a reprodução:

| Botão                                                | Acção                                                                                                    |
|------------------------------------------------------|----------------------------------------------------------------------------------------------------|
| 14 / DI                                              | Selecciona uma estação de rádio<br>programada.                                                                                                    |
| Botões de<br>navegação<br>(esquerda/<br>direita)     | Pesquisa uma estação de rádio.                                                                                                    |
| Botões de<br>navegação<br>(para cima/<br>para baixo) | Efectua o ajuste fino de uma<br>frequência de rádio.                                                                                                    |
|                                                      | Prrima e mantenha premido para<br>eliminar uma estação de rádio<br>memorizada.<br>Prima para parar a instalação de<br>estações de rádio.                                                                                  |
| $\Box$ (Opções)                                      | Manual: Prima uma vez para<br>aceder ao modo de programação<br>e prima novamente para<br>memorizar a estação de rádio.<br>Automático: Mantenha premido<br>durante cinco segundos para<br>reinstalar as estações de rádio. |
| <b>AUDIO</b>                                         | Alterna entre o som estéreo e<br>mono.                                                                                                    |

#### Nota

- As rádios AM e digitais não são suportadas.
- Se não for detectado nenhum sinal estéreo ou se forem detectadas menos de cinco estações, é-lhe solicitado que volte a instalar as estações de rádio.
- Para uma melhor recepção, coloque a antena afastada do televisor e de outras fontes de radiação.

## <span id="page-16-0"></span>Ligar áudio do televisor ou de outros dispositivos

Prima AUDIO SOURCE repetidamente para seleccionar a saída de áudio do dispositivo ligado.

## <span id="page-16-1"></span>Reproduzir a partir de um leitor MP3

Ligar e reproduzir ficheiros de áudio a partir de um leitor MP3 ou de outros dispositivos de áudio externos.

- 1 Ligue o leitor de MP3 ao sistema de cinema em casa.
- 2 Prima AUDIO SOURCE repetidamente até 'MP3 LINK' ser apresentado no visor.
- $3$  Prima os botões do leitor MP3 para seleccionar e reproduzir ficheiros de áudio.

## <span id="page-16-2"></span>Utilizar Philips Easylink

O sistema de cinema em casa suporta Philips EasyLink, que utiliza o protocolo HDMI CEC (Controlo de Electrónica de Consumo). Os dispositivos compatíveis com EasyLink, que estiverem ligados através de conectores HDMI, podem ser controlados com um simples telecomando.

#### Nota

- A Philips não garante uma interoperabilidade 100% eficaz com todos os dispositivos HDMI CEC.
- 1 Active as operações HDMI CEC no televisor e nos dispositivos ligados. Consulte o manual do televisor e de outros dispositivos para mais detalhes.
- $\frac{2}{3}$  Prima  $\triangle$  (Menu inicial).
- Seleccione [Configuração] e, em seguida, prima OK.
- 4 Seleccione  $[EasyLink] > [EasyLink]$ e, em seguida prima OK.
- 5 Seleccione [Ligar] e, em seguida, prima OK.
- lá pode desfrutar dos controlos Philips EasyLink seguintes.

#### Reprodução com um só toque

Quando reproduz um disco, o televisor passa automaticamente para o canal correcto.

#### Standby com um só toque

Se mantiver premido o botão Φ (Em espera) do telecomando, o sistema de cinema em casa e todos os dispositivos HDMI CEC (se suportarem a passagem para o modo de standby com um só toque) que estiverem ligados passam para o modo de standby em simultâneo.

#### Controlo do áudio do sistema

Quando reproduz a partir de um dispositivo que tem a saída de áudio ligada ao sistema de cinema em casa, o sistema muda automaticamente para a fonte de áudio correspondente.

Para utilizar a função de áudio de um só toque, active esta funcionalidade e siga as instruções no televisor para mapear correctamente os dispositivos ligados às entradas de áudio do sistema de cinema em casa.

#### Mapear as entradas de áudio

Actualiza o mapeamento de entradas áudio, se houver novos dispositivos ligados.

## Português Português

## <span id="page-17-0"></span>6 Alterar as definições

Esta secção ajuda-o a alterar as definições do sistema de cinema em casa.

### Atenção

• Muitas das definições já estão configuradas com o melhor valor para o sistema de cinema em casa. A menos que tenha um motivo específico para alterar uma definição, o melhor é deixar o valor predefinido inalterado.

## <span id="page-17-1"></span>Aceder ao menu de configuração

- $\frac{1}{2}$  Prima  $\triangle$  (Menu inicial).
- Seleccione *[Configuração]* e, em seguida, prima OK.
	- » É apresentado o menu de configuração.
- 3 Seleccione um menu de configuração e prima OK.

Consulte as secções seguintes para mais informações sobre como alterar as definições do sistema de cinema em casa.

 $4$  Prima  $5$  (Atrás) para regressar ao menu anterior ou prima  $\triangle$  para sair.

#### Nota

• Não pode alterar uma definição que esteja a cinzento.

## <span id="page-17-2"></span>Alterar as definições de vídeo

- $\frac{1}{2}$  Prima  $\triangle$  (Menu inicial).
- Seleccione [Configuração] e, em seguida, prima OK.
- Seleccione [Vídeo] e, em seguida, prima OK.
- 4 Seleccione e ajuste as seguintes definições:
	- [Ecrã tel.] : Selecciona um formato de apresentação de imagens para se ajustar ao ecrã do televisor.
	- [HDMI Vídeo] : Selecciona a resolução de vídeo HDMI.
- [HDMI Deep Colour] : Apresenta cores com mais sombras e tons quando o conteúdo de vídeo é gravado em Deep Color e o televisor suporta esta funcionalidade.
- [Vídeo 3D Blu-ray] : Selecciona a saída de vídeo a 3 dimensões quando reproduz um vídeo em 3D no sistema de cinema em casa. O sistema de cinema em casa tem de ser ligado a um televisor 3D através de HDMI.
- [Definições da imagem] : Selecciona uma definição de cor predefinida.
- $5$  Prima OK para confirmar a escolha.

#### Nota

- A melhor definição é seleccionada automaticamente para o televisor. Se necessitar de mudar a definição, certifique-se de que o televisor suporta a nova definição.
- Para definições relacionadas com HDMI, o televisor tem de ser ligado através de HDMI.

## <span id="page-17-3"></span>Alterar as definições de áudio

- **1** Prima  $\triangle$  (Menu inicial).<br>**2** Seleccione [Configuraci
- Seleccione *[Configuração]* e, em seguida, prima OK.
- $3$  Seleccione  $f$ Áudio $1$ e, em seguida, prima OK.
- 4 Seleccione e ajuste as seguintes definições:
	- [Modo nocturno] : Selecciona o silêncio ou o som dinâmico total. O modo nocturno diminui o volume dos sons elevados e aumenta o volume dos sons suaves, como a voz.
	- **[HDMI Áudio]** : Selecciona o formato de áudio HDMI ou desactiva a saída de áudio HDMI para o televisor.
- $5$  Prima OK para confirmar a escolha.

#### Nota

- Para definições relacionadas com HDMI, o televisor tem de ser ligado através de HDMI.
- O modo nocturno está disponível para DVD codificados com Dolby e discos Blu-ray (para modelos que suportam a reprodução de Blu-ray).

## <span id="page-18-0"></span>Configurar a ligação de rede

- **1** Prima <del>**n**</del> (Menu inicial).<br>2 Seleccione (Configuracă
- Seleccione *[Configuração]* e, em seguida, prima OK.
- 3 Seleccione [Rede] e, em seguida, prima OK.<br>4 Seleccione e ajuste as seguintes definições:

Seleccione e ajuste as seguintes definições:

- [Instalação de rede] : Inicia a configuração (Ethernet) com fios. Siga as instruções para configurar a ligação de rede.
- [Ver as definições de rede] : Apresenta as definições actuais de rede.
- **5** Prima **OK** para confirmar a escolha.

## <span id="page-18-1"></span>Configurar a função EasyLink

- **1** Prima  $\triangle$  (Menu inicial).<br>**2** Seleccione [Configuraci
- Seleccione *[Configuração]* e, em seguida, prima OK.
- $3$  Seleccione **[EasyLink]** e, em seguida, prima OK.
- 4 Seleccione e aiuste as seguintes definições:
	- [EasyLink] : Activa ou desactiva o EasyLink.
	- [Reprodução com um toque] : Activa ou desactiva a Reprodução com um toque.

Se activada, pode utilizar o telecomando para iniciar a reprodução de um disco no sistema de cinema em casa e o televisor muda automaticamente para o canal correcto.

[Standby com um toque] : Activa ou desactiva o Standby com um toque.

> Se activada, o sistema de cinema em casa pode ser mudado para o modo de espera através de um telecomando do televisor ou de outros dispositivos HDMI CEC ligados.

[Controlo áudio do sistema] : Activa ou desactiva o Controlo áudio do sistema.

Se activado, siga as instruções no televisor para mapear correctamente os dispositivos ligados aos conectores áudio do sistema de cinema em casa. O sistema de cinema em casa muda automaticamente para a fonte áudio do dispositivo ligado.

- [Mapeam. entradas áudio] : Actualiza o mapeamento de entradas áudio, se houver novos dispositivos ligados.
- $5$  Prima OK para confirmar a escolha.

#### Nota

• Os dispositivos ligados têm de ser conectados através HDMI e activados.

## <span id="page-18-2"></span>Alterar as definições das preferências

 $\frac{1}{2}$  Prima  $\triangle$  (Menu inicial).

Seleccione **[Configuração]** e, em seguida, prima OK.

3 Seleccione [Prefer.] e, em seguida, prima OK.<br>4 Seleccione e ajusto as seguintes definições:

Seleccione e ajuste as seguintes definições:

- [Idioma de menu] : Selecciona o idioma do menu apresentado no ecrã.
- **[Áudio]** : Selecciona o idioma de áudio para vídeo.
- [Legendas] : Selecciona o idioma das legendas para vídeo.
- [Menu Disco] : Selecciona o idioma do menu para discos de vídeo.
- **[Controlo Parental]** : Restringe o acesso a discos gravados com classificações. Para reproduzir todos os discos independentemente da classificação, seleccione o nível "8".
- [Protecção de ecrã] : Activa ou desactiva o modo de protecção de ecrã. Se estiver activado, o ecrã entra no modo de inactividade depois de 10 minutos sem executar funções (por exemplo, no modo de pausa ou de paragem).
- [Ajuste automático de legendas] : Activa ou desactiva a mudança das legendas. Se activada, ajusta automaticamente a posição das legendas ao ecrã do televisor.
- [Alt P-Passe] : Define ou altera um código PIN para reproduzir um disco com restrições. Introduza "0000" se não tiver um PIN ou se se tiver esquecido do PIN.
- [Painel do visor] : Altera a luminosidade do visor.
- [Stand. Auto.] : Activa ou desactiva o modo de espera automático. Se estiver activado, o sistema de cinema em casa muda para o modo de espera após 30 minutos de inactividade (por exemplo, no modo de pausa ou paragem).
- [VCD PBC] : Apresenta ou salta o menu de conteúdo dos discos VCD e SVCD.
- [Despertador] : Define um temporizador para mudar o sistema de cinema em casa para o modo de espera depois de um período específico de tempo.
- **5** Prima **OK** para confirmar a escolha.

#### Nota

- Se o seu idioma preferido do disco não estiver disponível, pode seleccionar [Outros] da lista e introduzir o código de idioma de 4 dígitos, que pode ser encontrado neste manual.
- Se seleccionar um idioma que não esteja disponível num disco, o sistema de cinema em casa utiliza o idioma predefinido do disco.

## <span id="page-19-0"></span>Alterar as definições avançadas

- **1** Prima  $\triangle$  (Menu inicial).<br>**2** Seleccione [Configuraci
- Seleccione *[Configuração]* e, em seguida, prima OK.
- $3$  Seleccione **[Avancada]** e, em seguida, prima OK.
- 4 Seleccione e ajuste as seguintes definições:
	- [Segurança BD-Live] : Restringe ou permite o acesso a BD-Live.
	- [Áudio melhorado] : Activa ou desactiva o pós processamento de áudio na saída dos altifalantes.
	- [Actualização de software] : Selecciona a actualização de software a partir da rede ou de um dispositivo de armazenamento USB.
	- [Limpar memória] : Limpa a memória local, elimina os ficheiros BD-Live transferidos anteriormente. Se utilizar um dispositivo de armazenamento USB, a pasta de armazenamento local  $A$  "BUDA"
	- [Código DivX® VOD] : Apresenta o código de registo DivX VOD do sistema de cinema em casa.
	- [Info. da versão] : Apresenta a versão de software do sistema de cinema em casa.
	- [Restaurar predefinições] : Repõe o sistema de cinema em casa para as definições predefinidas programadas de fábrica.
- $5$  Prima OK para confirmar a escolha.

#### Nota

- Não pode restringir o acesso à Internet em discos Blu-ray comerciais.
- Antes de adquirir vídeos em DivX e de os reproduzir no sistema de cinema em casa, registe o sistema em www.divx.com utilizando o código DivX VOD.
- Não pode repor as definições do controlo parental para os seus valores predefinidos.

## <span id="page-20-0"></span>7 Actualização de software

Para confirmar a existência de actualizações, compare a versão actual do software do sistema de cinema em casa com a última versão (se disponível) no Web site da Philips.

## <span id="page-20-1"></span>Verificar a versão do software

- **1** Prima  $\triangle$  (Menu inicial).<br>**2** Seleccione **[Configurac**]
- Seleccione [Configuração] e, em seguida, prima OK.
- $3$  Seleccione [Avançada] > [Info. da versão] e, em seguida prima OK.
	- » É apresentada a versão do software.

## <span id="page-20-2"></span>Actualizar o software a partir da rede

- 1 Preparar a ligação à [internet](#page-9-1) (consulte 'Ligar à Internet' na página [9\)](#page-9-1).
- 2 Prima  $\triangle$  (Menu inicial) e seleccione [Configuração].
- 3 Seleccione [Avançada] > [Actualização de software]  $>$  [Rede].
	- » Se for detectado um suporte de actualização, é-lhe solicitado que inicie ou cancele a actualização.
- 4 Siga as instruções no televisor para confirmar a operação de actualização.
	- » Quando estiver concluída, o sistema de cinema em casa desliga-se e reinicia automaticamente.
	- Se não o fizer, desligue o cabo de alimentação durante alguns segundos e volte a ligá-lo.

Nota

• Se o sistema de cinema em casa não conseguir estabelecer a ligação ao servidor Philips, prima (Menu inicial), seleccione [Configuração] > [Rede] > [Instalação de rede] para configurar a rede.

## <span id="page-20-3"></span>Actualizar o software a partir de um dispositivo USB

- 1 Procure a última versão do software em www.philips.com/support.
	- Procure o seu modelo e clique em "Software e Controladores".
- 2 Crie uma pasta chamada "UPG" no directório raiz do seu dispositivo de armazenamento USB.
- $3$  Transfira o software para a pasta "NUPG" do dispositivo de armazenamento USB.
- **4** Descomprima o software na pasta "\UPG".<br>**5** Ligue o dispositivo USB de armazenamento
- Ligue o dispositivo USB de armazenamento ao sistema de cinema em casa.
- $\bf{6}$  Prima  $\bf{a}$  (Menu inicial) e seleccione [Configuração].
- 7 Seleccione [Avançada] > [Actualização de software] > [USB].

8 Siga as instruções no televisor para confirmar a actualização.

- » Quando estiver concluída, o sistema de cinema em casa desliga-se e reinicia automaticamente.
- Se não o fizer, desligue o cabo de alimentação durante alguns segundos e volte a ligá-lo.

#### Atenção

• Não desligar a alimentação nem retirar o dispositivo USB de armazenamento enquanto a actualização do software estiver em curso, pois pode danificar o sistema de cinema em casa.

## <span id="page-21-0"></span>8 Especificações do produto

#### Nota

• As especificações e o design estão sujeitos a alteração sem aviso prévio.

#### Código da região

A placa de identificação na parte posterior ou inferior do sistema de cinema em casa indica as regiões que este suporta

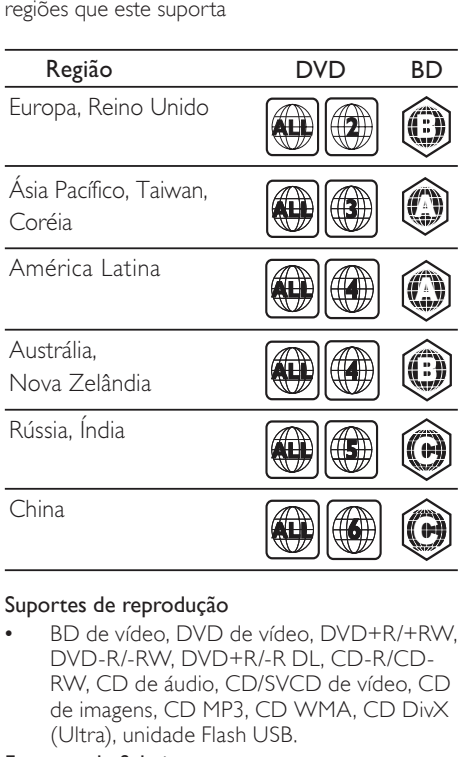

#### Suportes de reprodução

• BD de vídeo, DVD de vídeo, DVD+R/+RW, DVD-R/-RW, DVD+R/-R DL, CD-R/CD-RW, CD de áudio, CD/SVCD de vídeo, CD de imagens, CD MP3, CD WMA, CD DivX (Ultra), unidade Flash USB.

#### Formato de ficheiros

- Áudio: .mp3, .wma
- Vídeo: .avi, .divx, .mkv, .wmv
- Imagem: .jpg, .gif, .png

#### Amplificador

- Potência de saída total: 300 W RMS (30% THD)
- Resposta em frequência: 20 Hz 20 kHz /  $±3 dB$
- Relação sinal/ruído: > 65 dB (CCIR) / (ponderação A)
- Sensibilidade de entrada:
	- AUX: 500 mV
	- MP3 LINK: 250 mV

#### Vídeo

- Sistema de sinais: PAL / NTSC
- Saída HDMI: 480i/576i, 480p/576p, 720p, 1080i, 1080p

#### Áudio

- Frequência de amostragem:
	- MP3: 32 kHz, 44,1 kHz, 48 kHz
	- WMA: 44,1 kHz, 48 kHz
- Taxa de bits constante:
	- MP3: 112 kbps 320 kbps
	- WMA: 48 kbps 192 kbps

#### Rádio

- Gama de sintonização: FM 87,5 108 MHz (50 kHz)
- Relação sinal/ruído: FM 55 dB
- Resposta em frequência: FM 180 Hz 12,5  $kHz / ±3 db$

#### USB

- Compatibilidade: USB (2.0) de alta velocidade
- Compatibilidade de classe: UMS (Classe USB Mass Storage)
- Sistema de ficheiros: FAT16, FAT32, NTFS
- Memória máxima suportada: < 160 GB.

#### Unidade principal

- Fonte de alimentação: 220-240 V; ~50 Hz
- Consumo de energia: 55 W
- Consumo de energia em espera: ≤ 0,9 W
- Dimensões (LxAxP): 360 x 58 x 351 (mm)
- Peso: 3,15 kg

#### Subwoofer

- Impedância: 4 ohm
- Diâmetro do altifalante: woofer de 165 mm (6,5")
- Resposta em frequência: 40 Hz 150 Hz
- Dimensões (LxAxP) : 123 x 309 x 369 (mm)
- Peso: 3,84 Kg
- Comprimento de cabo: 4 m

#### **Altifalantes**

- Impedância dos altifalantes: 8 ohm
- Diâmetro do altifalante: woofer de 1 x 3" + tweeter de 1"
- Resposta em frequência: 150 Hz 20 kHz
- Dimensões (LxAxP) : 114 x 311 x 114
- Peso: 0,88 Kg
- Comprimento do cabo: 2 m

#### Especificações do laser

- Tipo de laser (díodo): InGaN/AIGaN (BD), InGaAIP (DVD), A IGaAs (CD)
- Comprimento de onda: 405 +5 nm/-5 nm (BD), 650 +13 nm/-10 nm (DVD), 790 +15 nm/-15 nm (CD)
- Potência de saída (máx. consumo): 20 mW (BD), 7mW (DVD/CD)

## <span id="page-22-0"></span>9 Resolução de problemas

## Aviso

• Risco de choque eléctrico. Nunca retirar o revestimento do produto.

A garantia torna-se inválida, se tentar reparar o produto sozinho.

Se tiver problemas ao utilizar o produto, verificar os seguintes pontos antes de solicitar assistência. Se o problema ainda se mantiver, registar o produto e obter apoio em www.philips.com/welcome.

Se contactar a Philips, ser-lhe-ão pedidos os números de modelo e de série do produto. Os números de modelo e de série encontram-se na parte posterior ou inferior do produto. Anote os números aqui:

N.º de modelo \_\_\_\_\_\_\_\_\_\_\_\_\_\_\_\_\_\_\_\_\_\_\_\_\_\_

N.º de série

#### Unidade principal

#### Os botões deste sistema de cinema em casa não funcionam.

• Desligue o sistema de cinema em casa da tomada da parede durante alguns minutos e volte a ligar.

#### <span id="page-22-1"></span>Imagem

#### Sem imagem.

• Certifique-se de que o televisor está ligado na fonte correcta para o sistema de cinema em casa.

#### Não há imagem na ligação HDMI.

- Altere a definição de vídeo HDMI ou aguarde 15 segundos pela recuperação automática.
- Verifique se o cabo HDMI está danificado. Substitua por um novo cabo HDMI.

#### Sem sinal de vídeo de alta definição no televisor.

- Assegure-se de que o disco contém vídeo de alta definição.
- Certifique-se de que o televisor é compatível com vídeo de alta definição.

#### <span id="page-23-1"></span>Som

#### Sem som.

Certifique-se de que os cabos de áudio estão ligados e seleccione a fonte de entrada correcta (por exemplo, AUDIO SOURCE) para o dispositivo que pretende reproduzir.

#### Não há som na ligação HDMI.

- Poderá não ouvir nenhum som se o dispositivo ligado não estiver em conformidade com HDCP (sistema de protecção de conteúdos digitais de banda larga) ou for compatível apenas com DVI. Estabeleça uma ligação áudio analógica ou digital.
- Certifique-se de que [HDMI Áudio] está activada.

#### Sem som em programas televisivos.

• Ligue um cabo áudio da entrada áudio no sistema de cinema em casa à saída áudio no televisor e prima AUDIO SOURCE repetidamente para seleccionar a fonte de áudio correcta.

#### Som distorcido ou eco.

Certifique-se de que o volume do televisor está desligado ou no mínimo se estiver a reproduzir áudio através do sistema de cinema em casa.

#### O áudio e o vídeo não estão sincronizados.

1) Prima **III (Opções de som**). 2) Prima os Botões de navegação (esquerda/direita) repetidamente até ser apresentado AUDIO SYNC e prima OK. 3) Prima os Botões de navegação (para cima/para baixo) para sincronizar o áudio e o vídeo.

#### <span id="page-23-0"></span>Reprodução

#### Não é possível reproduzir o disco.

- Limpe o disco.
- Certifique-se de que o sistema de cinema em casa suporta o [disco](#page-21-0) (consulte 'Especificações do produto' na página [21](#page-21-0)).
- Certifique-se de que o sistema de cinema em casa suporta o código de região do disco.
- Com DVD±RW ou DVD±R, certifique-se de que o disco foi finalizado.

#### Não é possível reproduzir ficheiros de vídeo DivX.

- Certifique-se de que o ficheiro DivX foi codificado de acordo com o 'Home Theatre Profile' com o codificador DivX.
- Confirme que o ficheiro de vídeo DivX está completo.

#### As legendas DivX não são apresentadas correctamente.

- Confirme que o nome do ficheiro de legendas é o mesmo do ficheiro do filme.
- Seleccione o conjunto de caracteres correcto: 1) Prima  $\Box$  (Opções). 2) Seleccione [Conj. caract.]. 3) Seleccione o conjunto de caracteres suportado. 4) Prima OK.

#### Não é possível ler os conteúdos de um dispositivo USB de armazenamento.

- Certifique-se de que o formato do dispositivo USB de armazenamento é [compatível com este sistema de cinema em](#page-21-0)  [casa](#page-21-0) (consulte 'Especificações do produto' na página [21](#page-21-0)).
- Certifique-se de que o dispositivo de armazenamento USB está formatado com um sistema de ficheiros que é suportado por este sistema de cinema em casa.

#### O sinal "Nenhuma introdução" ou "x" é apresentado no televisor.

• A operação não é possível.

#### A funcionalidade EasyLink não funciona.

• Certifique-se de que o Sistema de Cinema em Casa está ligado a um televisor da marca Philips com EasyLink e que a função EasyLink está ligada.

#### Não quero que o meu sistema de cinema em casa seja ligado quando ligo o televisor.

Este é o comportamento correcto para a função EasyLink da Philips (HDMI-CEC). Para o sistema de cinema em casa funcionar de modo independente, desligue a função EasyLink.

#### Não consigo aceder a funções BD-Live.

- Verifique a ligação à rede ou [certifique-se](#page-10-4)  [de que a rede foi configurada](#page-10-4) (consulte 'Configurar a ligação de rede' na página [10\)](#page-10-4).
- Limpe o armazenamento de memória. (consulte 'Alterar as definições avançadas' na página [19](#page-19-0))
- Certificar-se de que o disco Blu-ray suporta a função BD Live.

## O meu vídeo 3D é reproduzido no modo 2D.

- Assegure-se de que o seu sistema de cinema em casa está ligado ao seu televisor 3D através de HDMI.
- Assegure-se de que o seu disco é um disco Blu-ray 3D.
- Certifique-se que a definição [Vídeo 3D Blu-ray] está activa.

#### Vejo uma imagem preta no ecrã do meu televisor.

- Assegure-se de que o seu sistema de cinema em casa está ligado ao televisor através de HDMI.
- Mude para a fonte HDMI correcta no seu televisor.

## <span id="page-24-0"></span>10 Índice remissivo

### A

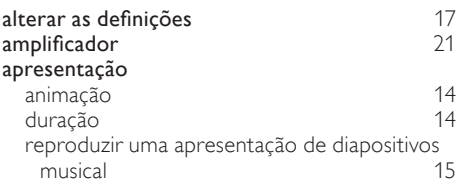

### Á

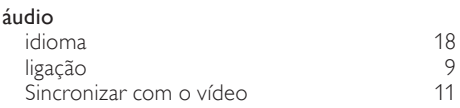

## $B_{\rm BT}$

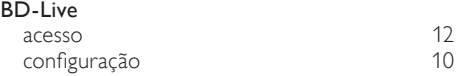

### $\Gamma$

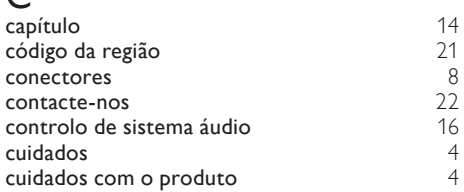

## $\mathsf{D}$

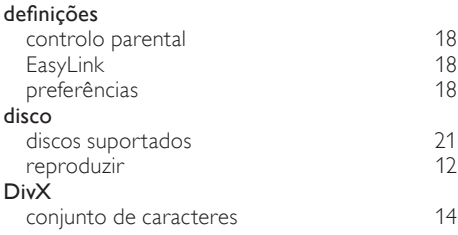

### E

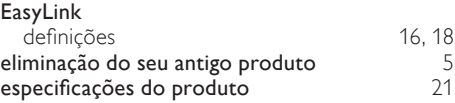

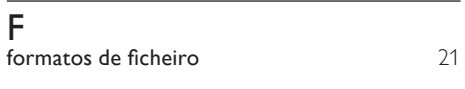

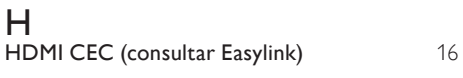

## I

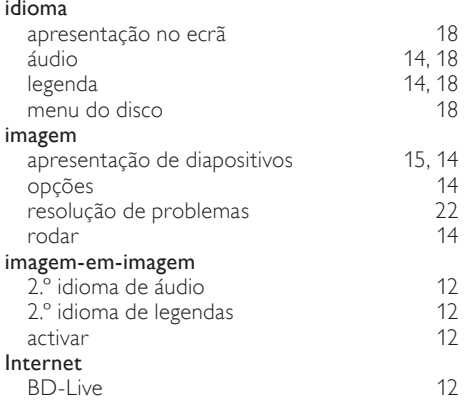

### L

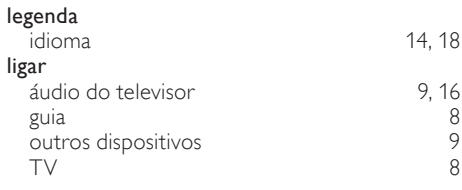

## M

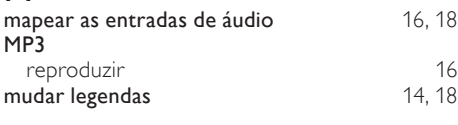

## $\overline{P}$

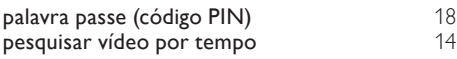

## R

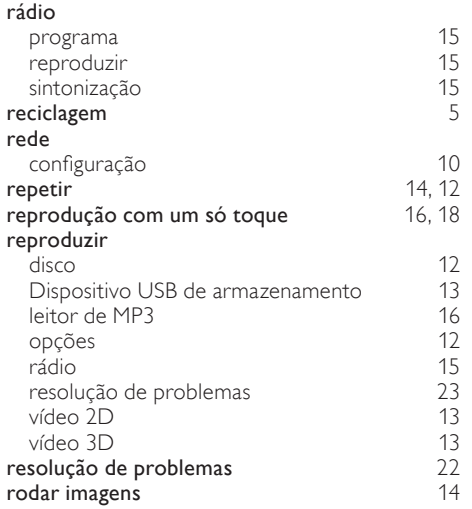

## $\overline{S}$

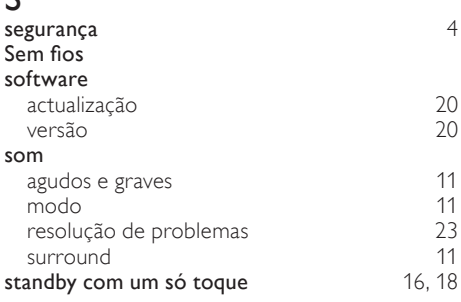

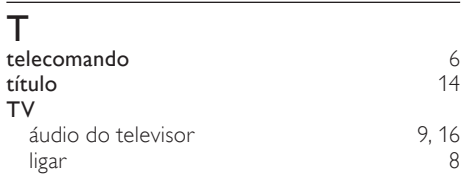

## U

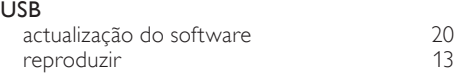

## V

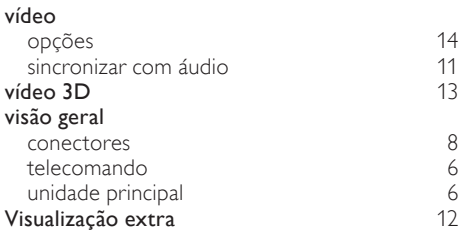

## Language Code

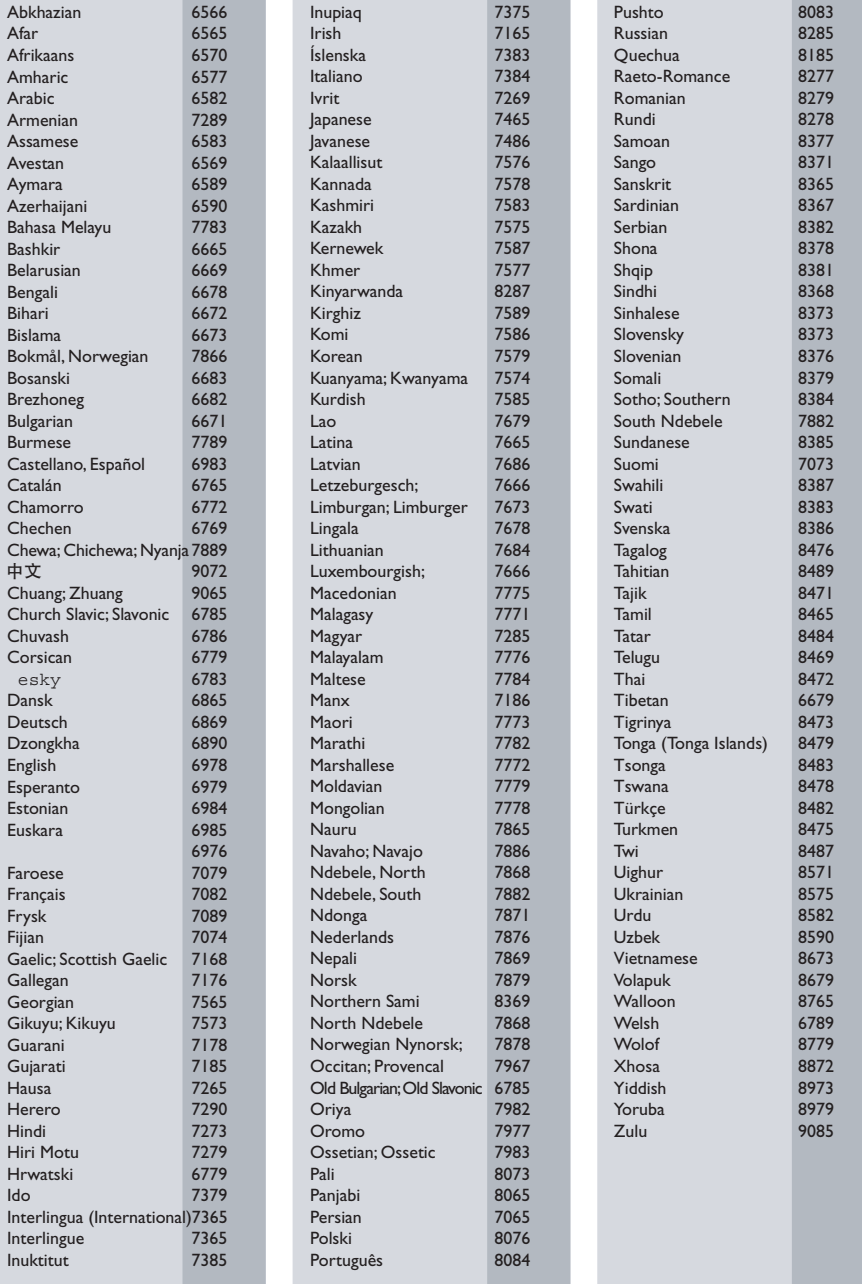

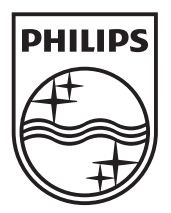

© 2010 Koninklijke Philips Electronics N.V. All rights reserved. Sgpam\_1037/12WE\_v2